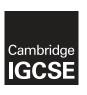

## **Cambridge International Examinations**

Cambridge International General Certificate of Secondary Education

|                   |                     | 0417/01 |
|-------------------|---------------------|---------|
| CENTRE<br>NUMBER  | CANDIDATE<br>NUMBER |         |
| CANDIDATE<br>NAME |                     |         |

### INFORMATION AND COMMUNICATION TECHNOLOGY

0417/21

Paper 2 Practical Test May/June 2015

2 hours 30 minutes

Additional Materials: Candidate Source Files

#### **READ THESE INSTRUCTIONS FIRST**

Make sure that your **Centre number**, **candidate number** and **name** are written at the top of this page and are clearly visible on every printout, before it is sent to the printer. Printouts with handwritten information will **not** be marked.

DO NOT WRITE IN ANY BARCODES.

Carry out every instruction in each step.

Steps are numbered on the left hand side of the page. On the right hand side of the page for each step, you will find a box which you can tick  $(\checkmark)$  when you have completed it; this will help you track your progress through the test.

At the end of the exam put this Question Paper and all your printouts into the Assessment Record Folder.

If you have produced rough copies of printouts, these should be neatly crossed through to indicate that they are **not** the copy to be marked.

This document consists of 8 printed pages.

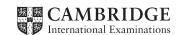

|     | I work for an organisation promoting coarse fishing in the UK. You are going to perform some this organisation.                                                                                                    | tasks |
|-----|----------------------------------------------------------------------------------------------------|-------|
|     |                                                                                                    | ✓     |
| 1   | Open the Evidence Document called <b>J215EVIDENCE.RTF</b> Make sure that your name, Centre number and candidate number will appear on every                                                                                              |       |
|     | page of this document.  Save this document in your work area as <b>J215EVIDENCE</b> followed by your candidate number. For example, J215EVIDENCE9999                                                                                     |       |
|     | You will need this file later.                                                                                                    |       |
| You | are now going to edit an information sheet about coarse fishing.                                                                                                    |       |
| 2   | Using a suitable software package, load the file J215ANGLING.RTF                                                                                                    |       |
| 3   | Save this document with a new file name in your work area. Make sure it is saved in the format of the software you are using.                                                                                                    |       |
| 4   | Set the:  • page size to A4  • orientation to portrait.                                                                                                    |       |
|     | Place screenshot evidence of the page size in your Evidence Document.                                                                                                    |       |
| 5   | Set the:  • top margin to <b>3.5</b> centimetres and bottom margin to <b>2</b> centimetres  • left and right margins to <b>1.5</b> centimetres.  Place screenshot evidence of this in your Evidence Document.                            |       |
| 6   | Place the image <b>J215LOGO.JPG</b> on the right in the header.  Resize the image to <b>2.5</b> centimetres high and maintain the aspect ratio.  Make sure the header is displayed on all pages and the image does not overlap any text. |       |
| 7   | Place in the footer:  the automated file name and file path left aligned  your name and candidate number right aligned.  Make sure the footer is displayed on all pages and alignments match the page margins.                           |       |
| 8   | At the start of the document enter the title COARSE FISHING IN THE UK                                                                                                    |       |
| 9   | Make the title:  • right aligned  • font size 30 point  • bold.                                                                                                    |       |
| 10  | Below the title, add a subtitle:  Beginners guide by: and add your name.                                                                                                    |       |

| 11 | Make the subtitle:                                                               |                       |                          |       |
|----|----------------------------------------------------------------------------------|-----------------------|--------------------------|-------|
| -  | <ul> <li>centre aligned</li> </ul>                                               |                       |                          |       |
|    | <ul> <li>font size 16 point</li> </ul>                                           |                       |                          |       |
|    | italic and underlined wit                                                        | h no other emphasis.  |                          |       |
| 12 | Set the title and subtitle to th                                                 | ne same serif font.   |                          |       |
| 13 | Set all of the body text to:                                                     |                       |                          |       |
|    | be fully justified                                                               |                       |                          |       |
|    | <ul> <li>font size 11 point</li> </ul>                                           |                       |                          |       |
|    | <ul> <li>a sans-serif font</li> </ul>                                            |                       |                          |       |
|    | • <b>single</b> line spacing.                                                    |                       |                          |       |
|    | Format the text from the sub following text is displayed in between the columns. |                       |                          |       |
| 5  | Identify all the subheadings                                                     | (7) in the document a | nd make them all:        |       |
|    | <ul> <li>centre aligned</li> </ul>                                               |                       |                          |       |
|    | <ul> <li>underlined</li> </ul>                                                   |                       |                          |       |
|    | <ul> <li>serif font</li> </ul>                                                   |                       |                          |       |
|    | <ul> <li>font size 14 point.</li> </ul>                                          |                       |                          |       |
|    | Insert a table with 3 columns  Enter the following data into                     |                       | textmust have a rod lice | ence. |
|    | ROD LICENCE PRICES                                                               |                       |                          |       |
|    |                                                                                  | Freshwater fish       | Salmon and sea trout     |       |
|    | Full season                                                                      | £27.00                | £72.00                   |       |
|    | Seniors                                                                          | £18.00                | £48.00                   |       |
|    | Juniors (12 to 16)                                                               | £5.00                 | £5.00                    |       |
|    | Children under 12                                                                | Free                  | Free                     |       |
|    | 8 day                                                                            | £10.00                | £23.00                   |       |
|    | 1 day                                                                            | £3.75                 | 28.00                    |       |
| 8  | Format the text in the table a                                                   | as body text.         |                          |       |
| 9  | Format the top row of the tal                                                    | ole to be:            |                          |       |
|    | <ul> <li>merged and centre align</li> </ul>                                      | ned                   |                          |       |
|    | <ul> <li>bold and underlined.</li> </ul>                                         |                       |                          |       |
|    |                                                                                  |                       |                          |       |
| 20 | Format the second row of th                                                      | e table to be:        |                          |       |
| 20 | Format the second row of the italic                                              | e table to be:        |                          |       |

headings wrapped – do not allow the words to split.

| 21 | Format rows 3 to 8 so that:                                                             |  |
|----|-----------------------------------------------------------------------------------------|--|
|    | the data is displayed on one line                                                       |  |
|    | the numbers are right aligned.                                                          |  |
|    |                                                                                         |  |
| 22 | Format the table so the gridlines are <b>not</b> displayed when printed.                |  |
| 23 | Make sure the table:                                                                    |  |
|    | fits within the column                                                                  |  |
|    | has a single 11 point line space above and below.                                       |  |
| 24 | Sort the list of freshwater fish from:                                                  |  |
|    | Bream                                                                                   |  |
|    | to                                                                                      |  |
|    | Tench                                                                                   |  |
|    | so it is displayed in alphabetical order.                                               |  |
| 25 | Apply bullet points to this list.                                                       |  |
| 26 | Format the list so the bullet points are positioned 2 centimetres from the left margin. |  |
| 27 | Replace the word <i>regulations</i> with the word <b>rules</b> wherever it occurs.      |  |
| 28 | Save the document with the same file name and format used in Step 3.                    |  |

You are now going to prepare some reports. <u>Make sure all currency values display the £ sign and are to two decimal places</u>.

| 29 | Using a suitable database package, import the file J215VENUES.CSV |
|----|-------------------------------------------------------------------|
|    | Use the following field names and data types:                     |

| FIELD NAME    | DATA TYPE       | FORMAT            |
|---------------|-----------------|-------------------|
| Venue_Name    | Text            |                   |
| Location      | Text            |                   |
| Telephone     | Text            |                   |
| Best_Fish     | Text            |                   |
| Day_Permit    | Numeric         | Currency          |
| Season_Permit | Numeric         | Currency          |
| Acres         | Numeric         |                   |
| Depth         | Numeric         |                   |
| Date_Opened   | Date            | dd-mmm-yy         |
| Night_Fishing | Boolean/Logical | Display as Yes/No |

| 30 | Place a screenshot showing the field names and data types used into your Evidence |
|----|-----------------------------------------------------------------------------------|
|    | Document.                                                                         |

# **31** Insert the following three records:

| Venue_Name   | Location | Telephone   | Best_Fish | Day_Permit | Season_Permit | Acres | Depth | Date_Opened | Night_Fishing |
|--------------|----------|-------------|-----------|------------|---------------|-------|-------|-------------|---------------|
| RIVER PIDDLE | DORSET   | 0929 550540 | CARP      | 6.5        | 55.5          | 7.4   | 5     | 12/08/1999  | Yes           |
| MILEMEAD     | DEVON    | 0822 610888 | PIKE      | 7          | 115           | 5     | 4     | 04/08/1999  | Yes           |
| RIVER CULM   | DEVON    | 0647 24566  | PIKE      | 5          | 45            | 3     | 4     | 09/05/2000  | Yes           |

| 32 Check y | our data entry for errors. |  |  |
|------------|----------------------------|--|--|
|------------|----------------------------|--|--|

| 33 | The venue named RIVER CAMEL in CORNWALL should not be listed. Delete this record |  |
|----|----------------------------------------------------------------------------------|--|
|    | from the database.                                                               |  |

| 34 | Save the data. |   |
|----|----------------|---|
| •  | Cave the data. | ٠ |

| ~= | _   |            |                                                                                                    |               |
|----|-----|------------|----------------------------------------------------------------------------------------------------|---------------|
| 35 | Pro |            | e a report from all the data which:                                                                                                    |               |
|    | •   |            | stains a new field called <b>Week_Permit</b> which is calculated at run-time. This field will culate the <i>Day_Permit</i> multiplied by <b>5</b>                                                                                     |               |
|    | •   | has        | the Week_Permit field displayed as currency                                                                                                    |               |
|    | •   | sho        | ws only the records where:                                                                                                    |               |
|    |     | 0          | the Location is <b>DEVON</b> or <b>CORNWALL</b> or <b>DORSET</b>                                                                                                    |               |
|    |     | 0          | Best_Fish is CARP or PIKE                                                                                                    |               |
|    |     | 0          | Night_Fishing is <b>Yes</b>                                                                                                    |               |
|    | •   | Bes        | ows only the fields <i>Venue_Name</i> , <i>Location</i> , <i>Telephone</i> , <i>Night_Fishing, Date_Oper</i><br>ost_Fish, <i>Day_Permit</i> , <i>Season_Permit</i> and <i>Week_Permit</i> in this order with data and laberal or full |               |
|    | •   | fits       | on a single page                                                                                                    |               |
|    | •   | has        | s a page orientation of landscape                                                                                                    |               |
|    | •   | incl       | udes the heading West Country Venues at the top of the page                                                                                                    |               |
|    | •   | has<br>rep | s your name, Centre number and candidate number on the right at the top of the ort.                                                                                                    |               |
| 36 | Sav | ve an      | nd print this report.                                                                                                    |               |
| 37 | Pro | duce       | e a report from all the data which:                                                                                                    |               |
|    | •   | sho        | ows only the records where the <i>Location</i> is in <b>Oxon</b> or any part of <b>London</b> <i>Season_Permit</i> is £45.00 or more                                                                                                  | and           |
|    | •   |            | ows only the fields <i>Location, Venue_Name, Best_Fish, Day_Permit</i> and <i>Season_Perm</i><br>s order with data and labels displayed in full                                                                                       | <i>าit</i> in |
|    | •   | sor        | ts the data into ascending order of Location and then descending order of Season_Pe                                                                                                    | ermit         |
|    | •   | fits       | on a single page wide                                                                                                    |               |
|    | •   | has        | s a page orientation of portrait                                                                                                    |               |
|    | •   |            | culates the average Season_Permit, positioned below the Season_Permit column matted as currency                                                                                                    | and           |
|    | •   | has        | s a label <b>Average cost</b> to the left of this average                                                                                                    |               |
|    | •   | incl       | udes the heading Capital Season Tickets at the top of the page                                                                                                    |               |
|    | •   | has        | s your name, Centre number and candidate number at the bottom of the report.                                                                                                    |               |
| 38 | Sav | ve an      | nd print this report.                                                                                                    |               |
| 39 | Pro | duce       | e an extract from all the data which:                                                                                                    |               |
|    | •   | sel        | ects only those records where:                                                                                                    |               |
|    |     | 0          | the name of the venue contains the word lake or pond                                                                                                    |               |
|    |     | 0          | Day_Permit costs £4.50 or less                                                                                                    |               |
|    |     | 0          | the water is <b>less than 6</b> feet deep                                                                                                    |               |
|    | •   | sho        | ows only the fields <i>Location, Venue_Name</i> and <i>Day_Permit</i> in this order                                                                                                    |               |
|    | •   |            | ts the data into ascending order of <i>Day_Permit</i>                                                                                                    |               |
| 40 | Sav | ve thi     | s data in a form which can be imported into the document that you saved in step 28.                                                                                                    |               |
|    |     |            |                                                                                                    |               |

|     |                                                                                                    | ✓     |
|-----|----------------------------------------------------------------------------------------------------|-------|
| 41  | Import this data into your document as a table after the paragraph which ends:starter venues include:                                                         |       |
|     | Make sure that only the required field names and data are fully visible and that no words are sif the text is wrapped.                                        | split |
| 42  | Spell-check and proof-read the document.                                                                                                    |       |
|     | Make sure that:                                                                                                    |       |
|     | tables do not overlap two columns or pages                                                                                                    |       |
|     | lists are not split over two columns or pages                                                                                                    |       |
|     | there are no widows or orphans                                                                                                    |       |
|     | there are no blank pages                                                                                                    |       |
|     | there is a single 11 point line space after:                                                                                                    |       |
|     | <ul> <li>each paragraph of the body text</li> </ul>                                                                                                    |       |
|     | <ul> <li>each subheading</li> </ul>                                                                                                    |       |
|     | • the table                                                                                                    |       |
|     | the database extract.                                                                                                    |       |
|     | Make sure all formatting is consistent throughout your document.                                                                                              |       |
| 43  | Save the document using the same file name and format used in Step 28.  Print the document.                                                                   |       |
| You | are now going to create a short presentation.                                                                                                    |       |
| 44  | Import the file J215PRES.RTF placing the text as slides in your presentation software.                                                                        |       |
|     | Remove any blank slides.                                                                                                    |       |
|     | (This should provide 5 slides)                                                                                                    |       |
| 45  | The master slide must have:                                                                                                    |       |
|     | a plain white background                                                                                                    |       |
|     | • the text <b>National Angling Month</b> in a black, italic, <b>48</b> point, serif font, aligned to the top r of the slide. Make sure the text does not wrap | ight  |
|     | <ul> <li>a 3 to 4 point horizontal line, across the width of the slide below the text National<br/>Angling Month</li> </ul>                                   |       |
|     | an automatic date in the top left corner                                                                                                    |       |
|     | <ul> <li>your name, Centre number and candidate number in a 10 point black serif font in the<br/>bottom right corner</li> </ul>                               |       |
|     | automatic slide numbers in the bottom left                                                                                                    |       |
|     | • 1st level bullets formatted in a 20 point font, italic, with arrow shaped bullet style e.g. >                                                               |       |
| 46  | Change the layout of slide 1 to a Title Slide layout so it contains a title and subtitle centred on the slide.                                                |       |

| 47                                   | Add the text:                                                                                                    |  |  |
|--------------------------------------|----------------------------------------------------------------------------------------------------|--|--|
|                                      | Contact your local angling club for events in your area.                                                                                      |  |  |
|                                      | as presenter/speaker notes for the slide with the title Family Events                                                                         |  |  |
| 48                                   | On the slide with the title <i>General Events</i> insert the image <b>J215FISH.JPG</b>                                                        |  |  |
| 49                                   | Place the image to the left of the bullet points and format it so that:  • it is <b>9</b> centimetres wide  • the aspect ratio is maintained. |  |  |
| 50                                   | Flip the image horizontally so that the red fish is nearest to the bullets.                                                                   |  |  |
| 51                                   | Delete the slide with the title A unique event to:                                                                                            |  |  |
| 52                                   | Spell-check the presentation for errors.  Save the presentation.                                                                              |  |  |
| 53                                   | Print the presentation with 4 slides to the page.                                                                                             |  |  |
| 54                                   | Print the slide with the title Family Events showing the presenter/speaker notes.                                                             |  |  |
| 55                                   | Save and print the Evidence Document.                                                                                                    |  |  |
| Write today's date in the box below. |                                                                                                    |  |  |
| Dat                                  | e                                                                                                    |  |  |
|                                      |                                                                                                    |  |  |
|                                      |                                                                                                    |  |  |

Permission to reproduce items where third-party owned material protected by copyright is included has been sought and cleared where possible. Every reasonable effort has been made by the publisher (UCLES) to trace copyright holders, but if any items requiring clearance have unwittingly been included, the publisher will be pleased to make amends at the earliest possible opportunity.

To avoid the issue of disclosure of answer-related information to candidates, all copyright acknowledgements are reproduced online in the Cambridge International Examinations Copyright Acknowledgements Booklet. This is produced for each series of examinations and is freely available to download at www.cie.org.uk after the live examination series.

Cambridge International Examinations is part of the Cambridge Assessment Group. Cambridge Assessment is the brand name of University of Cambridge Local Examinations Syndicate (UCLES), which is itself a department of the University of Cambridge.